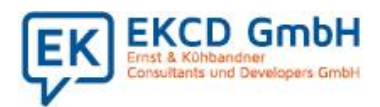

Ein Teil des von der Bundesregierung angekündigten Corona-Konjunkturpaketes zur Ankurbelung der Wirtschaft umfasst die befristete Steuersenkung im zweiten Halbjahr 2020.

Letzten Freitag hat die Bundesregierung die Gesetzgebungsverfahren zum Corona-Steuerhilfegesetz gestartet. Ein möglicher Zeitplan sieht momentan vor, dass die Gesetzesentwürfe am 17. Juni 2020 in den Bundestag eingebracht und voraussichtlich am 29. Juni in einer Sondersitzung des Bundesrats abschließend behandelt werden können, um am 1. Juli in Kraft zu treten. Hierbei wird in den nächsten sechs Monaten die Mehrwertsteuer vom 01.07.2020 bis zum 31.12.2020 von 19% auf 16% sowie von 7% auf 5% beim reduzierten Steuersatz gesenkt werden. Aktuell können wir uns bei unseren Vorbereitungen nur an den veröffentlichen Eckpunktepapiere der Bundesregierung orientieren.

Wir haben viel Aufwand und Energie in das Konzept der Steuersenkung investiert. Und es hat sich für Sie gelohnt. Sie müssen nur im Firmenstamm die neuen Steuersätze und Steuerkonten bzw. Steuerschlüssel eintragen und das ist alles. In allen Standardabrechnungen werden datumsabhängig der passende Steuerschlüssel ermittelt und entsprechend abgerechnet. Bei individuellen Lösungen müssen Sie gegebenenfalls. noch manuell eingreifen.

Hierzu mussten selbstverständlich die Programme entsprechend erweitert werden. Damit Sie also von unseren Programmanpassungen profitieren können, benötigen Sie eine neue Programmversion. Die Programmversion 2.5.00 sollten Sie bis zum 1.Juli einsetzen. Diese Version steht für Sie ab **Freitag, den 19.Juni** zur Auslieferung bereit. Bitte wenden Sie sich an Herrn Pursch. Er koordiniert die Auslieferung der Programmstände für die Steuersenkung und unterstützt Sie bei der Hinterlegung der Steuerschlüssel und Steuerkonten.

In dieser Checkliste haben wir Ihnen alle wichtigen Punkte zusammengestellt, die für die Steuersenkung zu beachten sind. Die Informationen in unserer Checkliste entsprechen dem aktuellen, gesetzlichen Stand und werden von uns erweitert bzw. aktualisiert, sobald das Bundesfinanzministerium weitere Details zur Ausgestaltung der Steuersenkung veröffentlicht. Die aktuelle Version dieser Checkliste finden Sie auf unserer Website unter: **[https://www.ekcd-software.de/senkung-der-umsatzsteuer-zum-1-7-2020/.](https://www.ekcd-software.de/senkung-der-umsatzsteuer-zum-1-7-2020/)** Bitte informieren Sie sich dort, ob es Änderungen gibt.

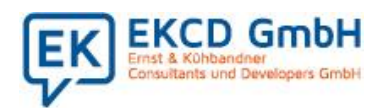

### Was müssen Sie für die Einrichtung der Steuersenkung in Ihrer Warenwirtschaft ekcd.net beachten?

#### 1. Neue Steuersätze im Verkauf eintragen

Mit Aktivierung des **Rasters 100,** der Inhalt wird auf 1 gesetzt**,** ändert sich die Eingabe zur Hinterlegung der Steuersätze im Programm FIALL. Sie haben hier nun die Möglichkeit in Abhängigkeit des Datums für die Faktura und Abrechnungsprogramme die reduzierten Steuersätze einzutragen. Wobei die aktuellen Steuersätze in den unteren Block umziehen. Haben Sie bisher an erster Stelle die 19,00 hinterlegt, werden an erster Stelle nun die 16,00 eingetragen. Analog hinterlegen Sie den reduzierten Steuersatz.

Wählen Sie unter Systemverwaltung>Firmenstamm>Firmenstamm Verkauf > Allgemeine Einstellungen das Firmenstammprogramm an und ergänzen Sie die Einträge.

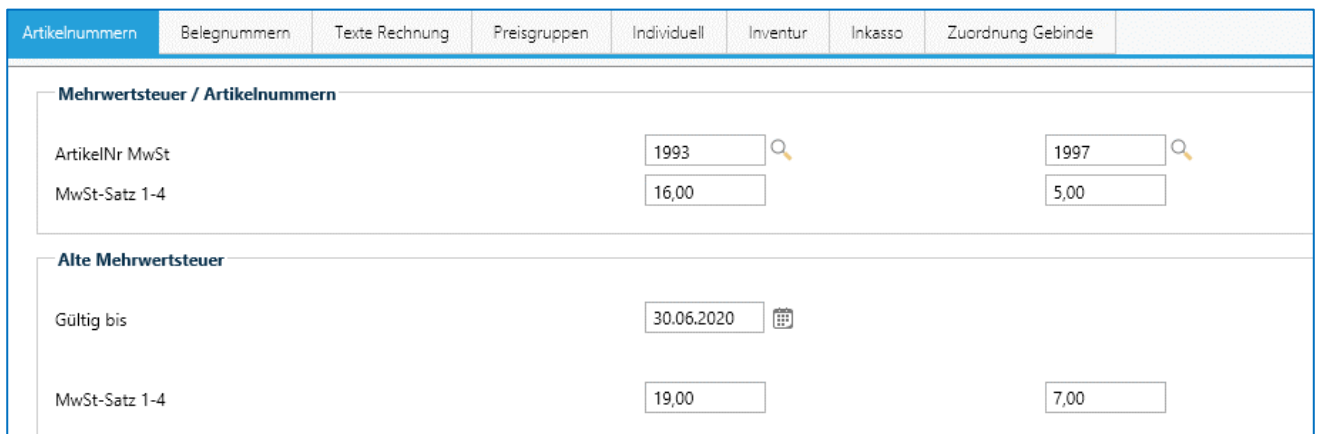

### 2. Steuerschlüssel und Steuerkonten im Verkauf eintragen

Nach dem Eintrag der Steuersätze ergänzen Sie auch gleich die Steuerkonten und Steuerschlüssel. Diese müssen vorab in Ihrem Rechnungswesen angelegt sein.

Hierzu wählen Sie unter Systemverwaltung>Firmenstamm>Kontierung Rewe das Firmenstammprogramm FIFIB an und ergänzen Sie die Einträge.

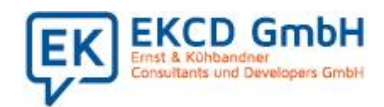

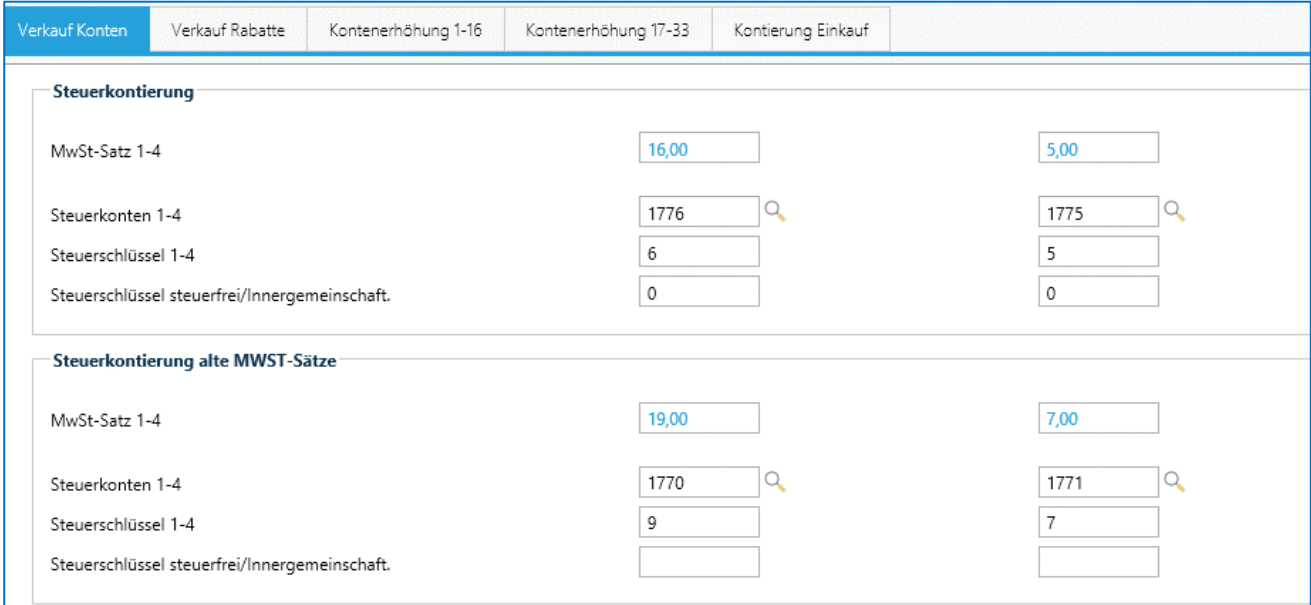

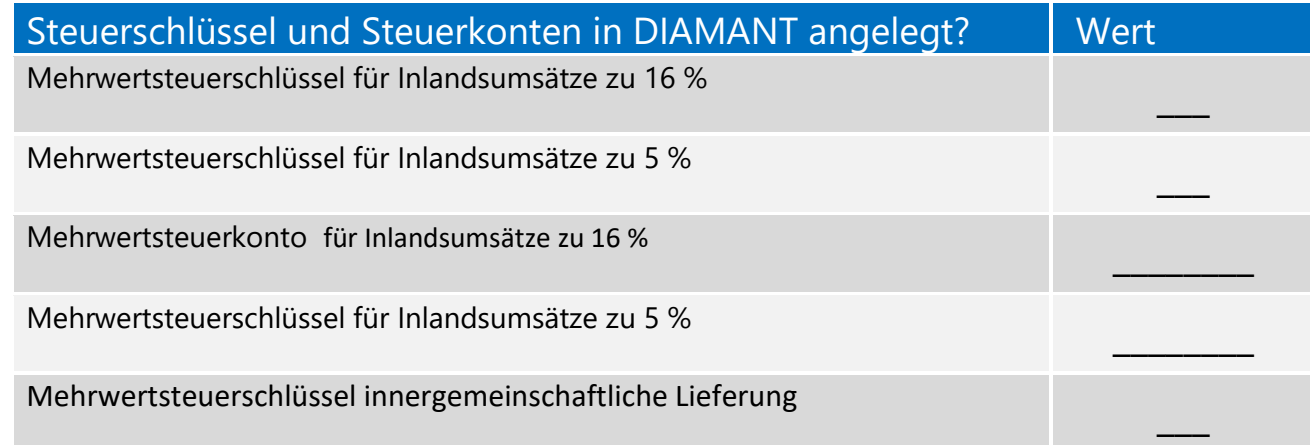

**Hinweis:** Die Hilfsartikelnummern müssen nicht neu angelegt werden, da die Werte über das Datum abgegrenzt werden können.

#### 3. Neue Steuersätze im Einkauf eintragen

Mit Aktivierung des **Rasters 101,** der Inhalt wird auf 1 gesetzt**,** ändert sich die Eingabe zur

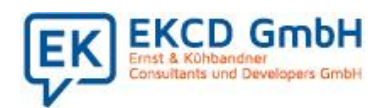

Hinterlegung der Steuersätze im Programm FIEIN. Sie haben hier nun die Möglichkeit in Abhängigkeit des Datums für die Einkaufrechnungsprüfung und die Lieferanten Abrechnungsprogramme die reduzierten Steuersätze einzutragen. Wobei die aktuellen Steuersätze in den unteren Block umziehen. Haben Sie bisher an erster Stelle die 19,00 hinterlegt, werden an erster Stelle nun die 16,00 eingetragen. Analog hinterlegen Sie den reduzierten Steuersatz.

Wählen Sie unter Systemverwaltung>Firmenstamm>Firmenstamm Einkauf > Allgemeine Einstellungen das Firmenstammprogramm an und ergänzen Sie die Einträge.

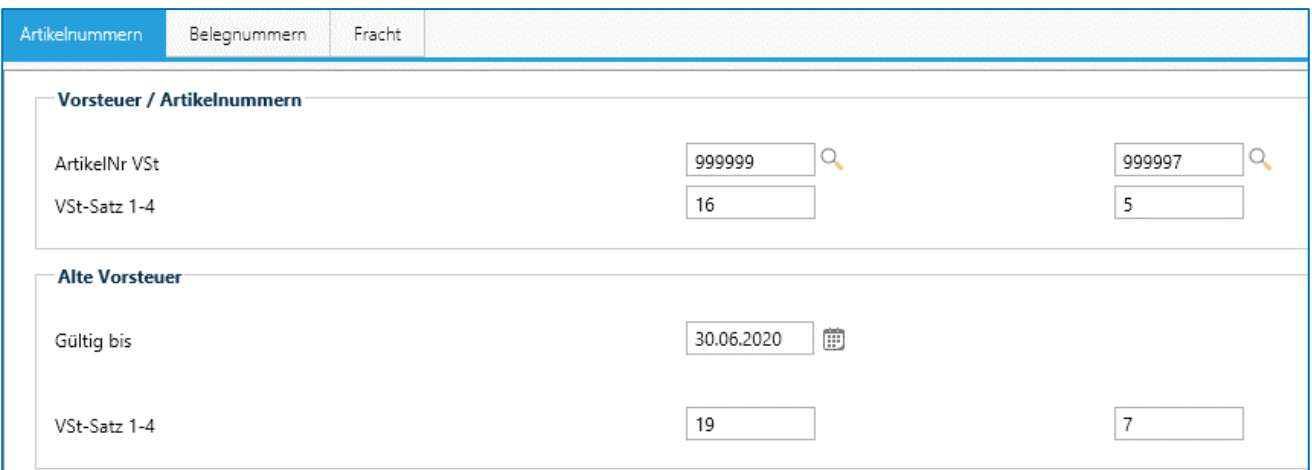

#### 4. Steuerschlüssel und Steuerkonten im Einkauf eintragen

Nach dem Eintrag der Steuersätze ergänzen Sie auch gleich die Steuerkonten und Steuerschlüssel. Diese müssen vorab in Ihrem Rechnungswesen angelegt sein.

Hierzu wählen Sie unter Systemverwaltung>Firmenstamm>Kontierung Rewe das Firmenstammprogramm FIFIB an. Wechseln Sie auf den Reiter Kontierung Einkauf und ergänzen Sie die Einträge.

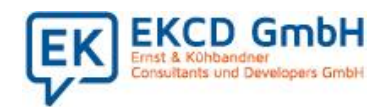

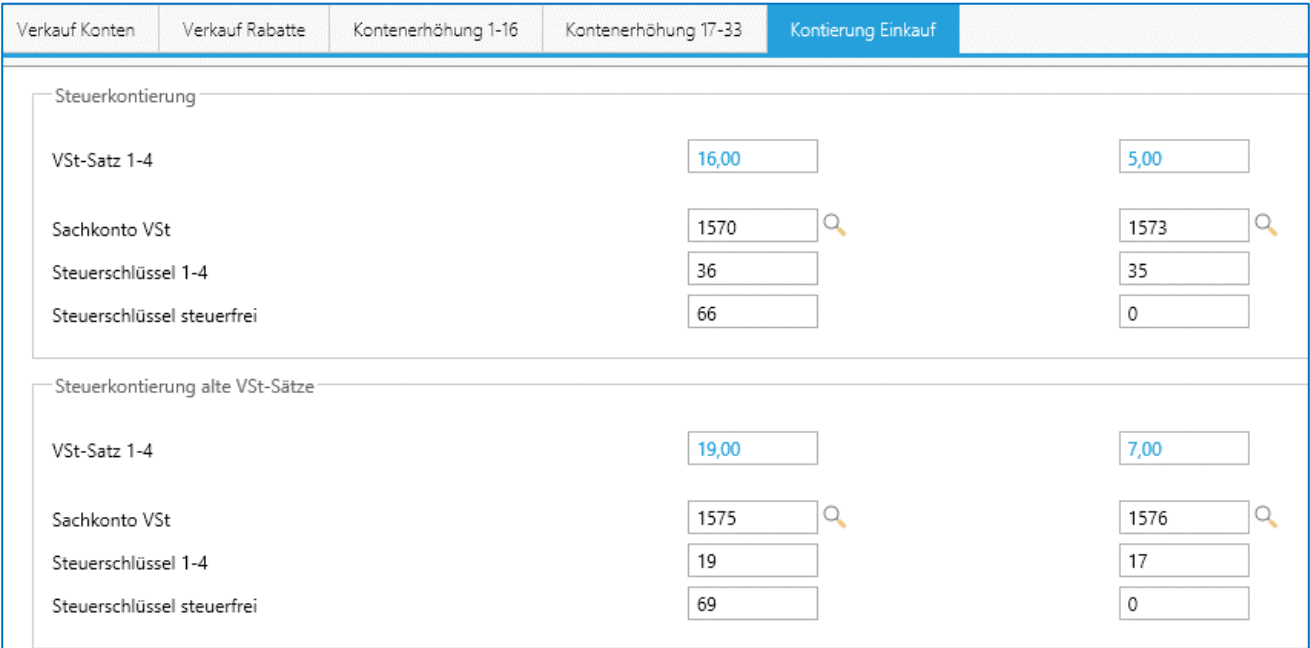

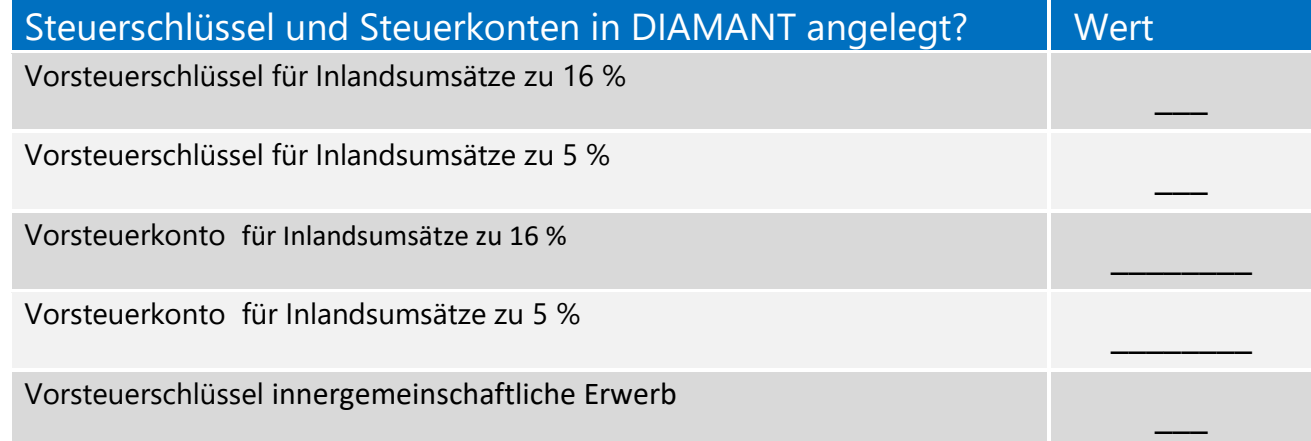

**Hinweis:** Die Hilfsartikelnummern müssen nicht neu angelegt werden, da die Werte über das Datum abgegrenzt werden können.

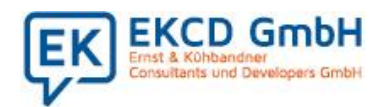

#### 5.Keine datumsabhängigen Erlös- oder Wareneingangskonten

Da das Bebuchen von Sachkonten mit unterschiedlichen Steuerschlüsseln zulässig ist und Ihr Diamant Rechnungswesen die Umsatzsteuerverprobung korrekt erstellt, gibt es keinen Bedarf neue Erlös- oder Wareneingangskonten anzulegen. Daher wurde die Kontierung im Artikelstamm nicht datumsabhängig angepasst.

Möchten Sie dennoch neue Erlös- oder Wareneingangskonten für die reduzierten Steuerschlüssel bebuchen, können Sie die Konteneinträge im Artikelstamm per Gruppenänderung zum Stichtag anpassen.

### 6. MPDK – Mietrechnung

Die Steuerschlüssel müssen Sie stichtagsgenau in den Pachtkonditionen anpassen. Hierzu wählen Sie Stammdaten > Stammdaten >Vertragswesen> die Pachtkonditionen an. Hier finden Sie im Block Konditionen den Steuerschlüssel.

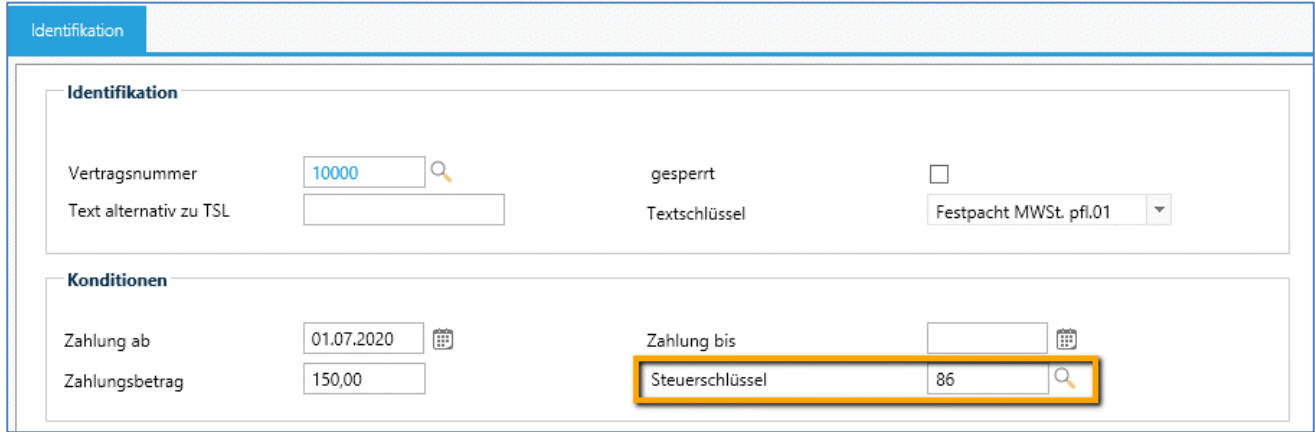

### 7. MPDK – Zinsabrechnung

Die Steuerschlüssel müssen Sie stichtagsgenau in den Darlehensverträgen anpassen. Hierzu wählen Sie Stammdaten > Stammdaten >Vertragswesen> Darlehen an. Hier finden Sie im Reiter Verzinsung

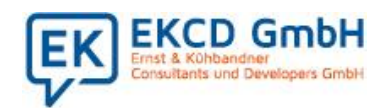

#### Block Zinsabrechnung den Steuerschlüssel.

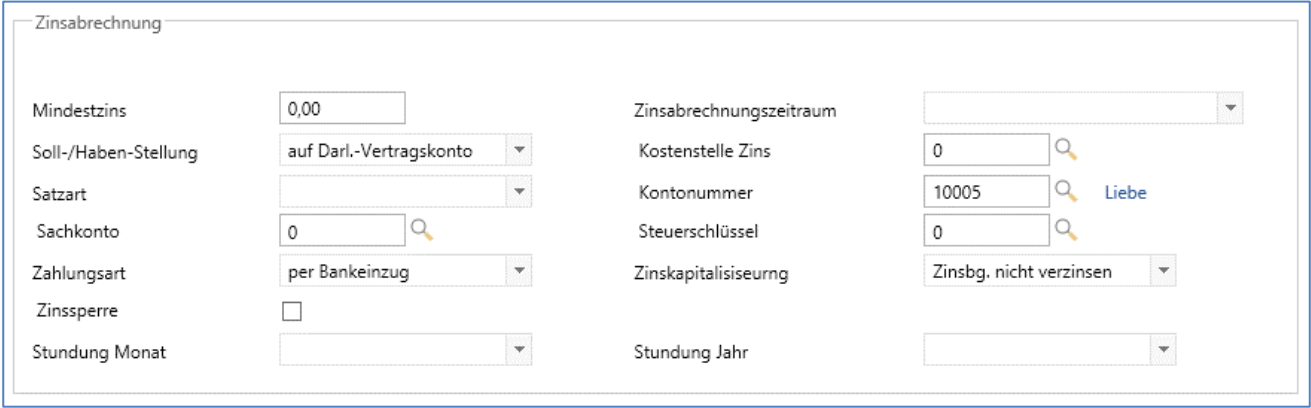

#### 8. PM830 Mietabrechnung Leihgüter

Rechnen Sie hier die Leihgüter zum 30.06.2020 ab. So erhalten Sie eine klare steuerrelevante Abgrenzung.

#### 9. Übersicht der angepassten Abrechnungsprogramme

In der folgenden Übersicht sehen Sie die angepassten Programme, die automatisch datumsabhängig den Steuerschlüssel zieht. Nutzen Sie ein Programm, welches hier nicht aufgeführt ist, informieren Sie uns bitte.

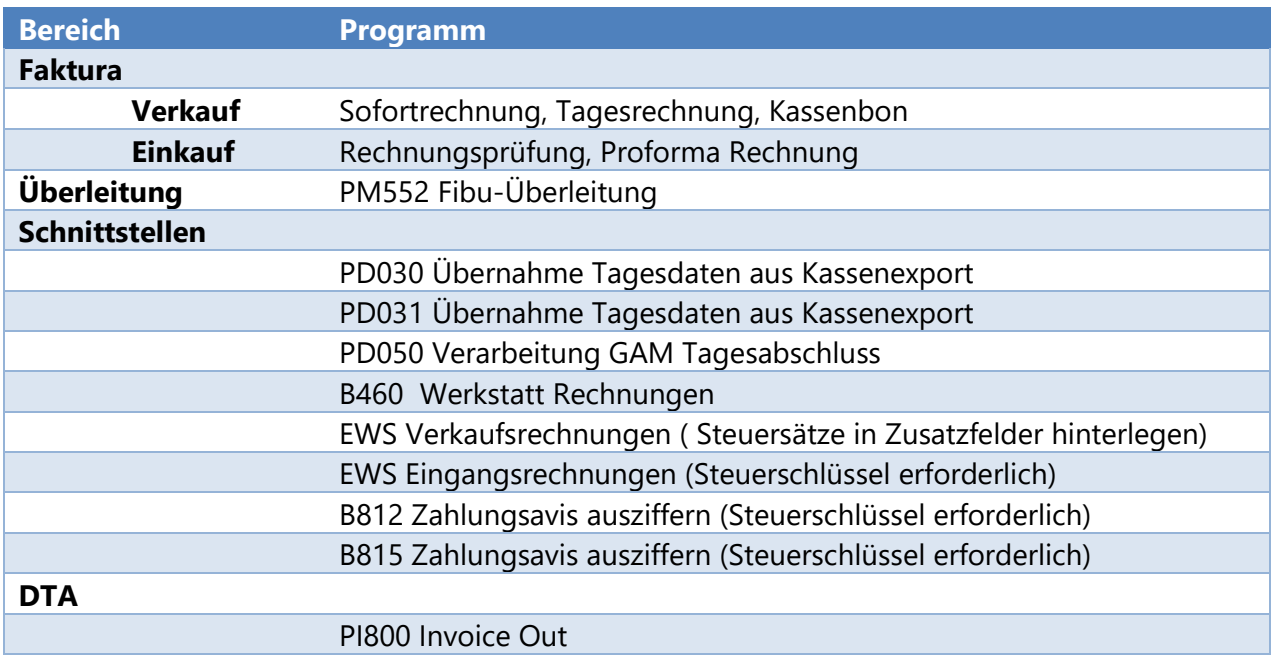

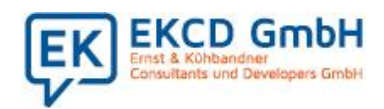

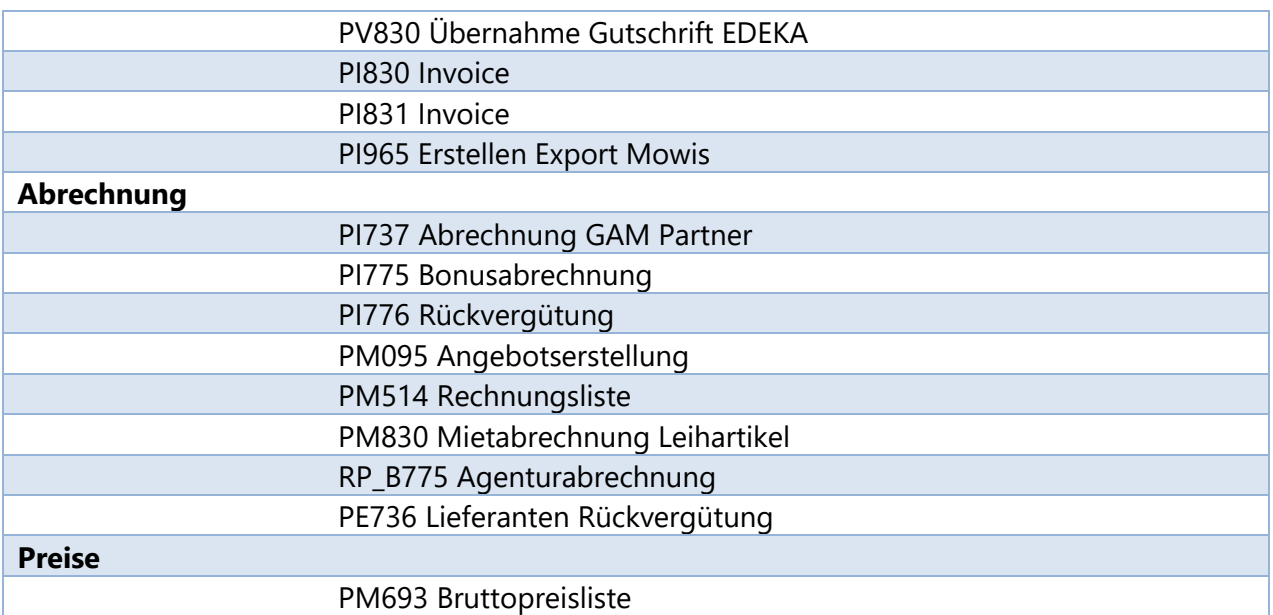

#### 10. Bruttopreise neu kalkulieren

Eine Programmfunktion, die die Steuersenkung in den Bruttopreisen automatisch ermitteln, wurde nicht realisiert. Möchten Sie die Steuersenkung Ihren Kunden weitergeben, können Sie Ihre Bruttopreise aus ekcd.net in Excel exportieren. In Excel ermitteln Sie die neuen Preise. Im Anschluss importieren Sie die Preise in ekcd.net . Für den Import der Preisgruppen nutzen Sie IM032. Für Ihre Marktpreise gibt es das Programm IM884.

#### 11. Vereinbaren Sie Ihren Ausliefertermin

Rufen Sie uns gleich an und stimmen Sie einen individuellen Ausliefertermin mit uns ab.

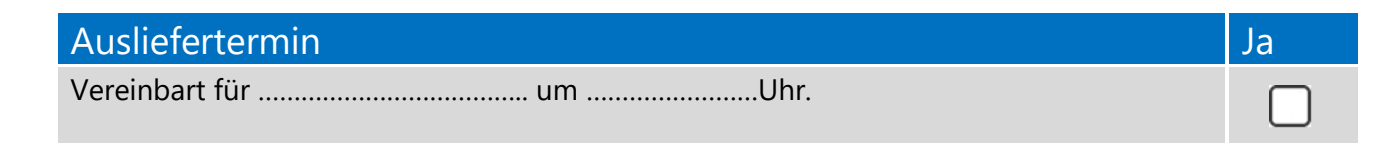